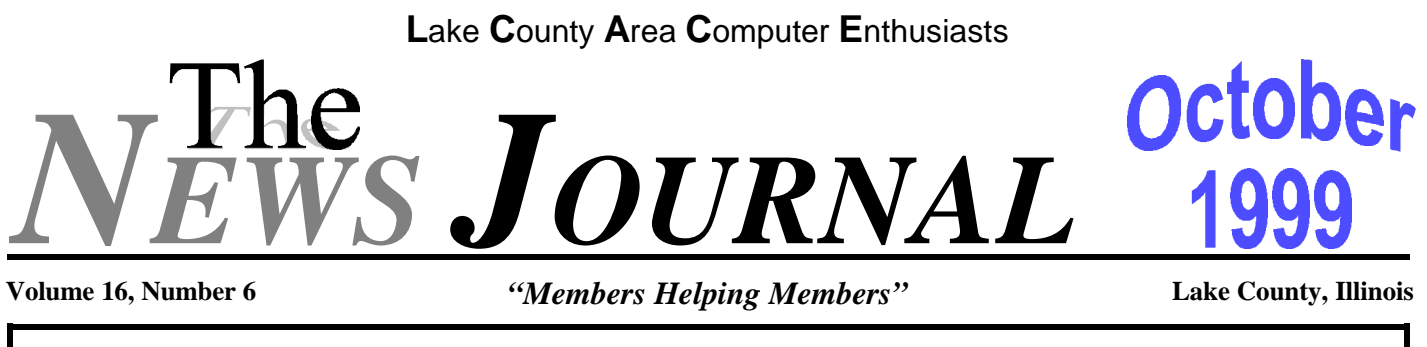

#### **from TipWorld.com**

Are your children already involved in computing? With the help of their parents, children are starting to work with computers at younger and younger ages. While it's easy to find volumes of information about software for kids, you'll have to search far and wide before finding information about the hardware setups most appropriate for children. Over the next few days, we'll mention some tips to keep in mind when setting up a kid-friendly computer.

First, the right mouse is vital to a child's computing experience, and your regular adult mouse is almost certainly inappropriate. Mouse devices were designed for the fine motor control of the adult wrist and fingers. Children's control of their wrists and fingers is still developing at younger ages, so most kids would end up using their whole arm to move your mouse. They'll find this action both tiring and frustrating.

A more appropriate pointing device for children is a trackball-style pointer, like Logitech's Marble Mouse. A trackball lets a child move the pointer with a minimum of arm movement. Logitech can be reached at:

#### **http://www.logitech.com**

You may be worried about repetitive stress injuries when your child starts to use a computer. Good. You should be worried. Above all, limit your child's time in front of the computer. Secondly, make sure the entire setup is ergonomically appropriate for children.

You may be surprised to know that most ergonomic keyboards are not suitable for children. Many split keyboard designs spread a child's arms and hands too far apart. To our knowledge, there aren't any ergonomic keyboards for children available at the moment, so you may find that a standard, flat 101-key keyboard is best for your child. Remember, touchtyping is a fairly advanced skill more appropriate for teens than younger children. It's OK for kids to hunt and peck at the keys.

To avoid neck strain, your monitor should be placed at approximately head height. The same is true for your child. If you don't want to adjust the position of your monitor, you may need a booster seat to raise your child up in her chair. Otherwise, think about investing in an adjustable monitor stand or monitor arm, like those available from ModernSolid at:

#### **http://mosolid.com.tw**

Thanks to cable television, video movies, and set-top game players, children spend plenty of time in front of a cathode-ray tube. To avoid additional eyestrain, place limits on the time they spend in front of a computer monitor. Also, run through the calibration guidelines provided in your monitor's documentation and use the monitor's menu settings to make appropriate adjustments in brightness, focus, and contrast.

Double-check your computer's speaker setup; it may be too loud for your child. With the advent of higherquality computer speakers, many of us have turned up the volume on Internet music and computer games.

**(KIDS - Continued on page 11)**

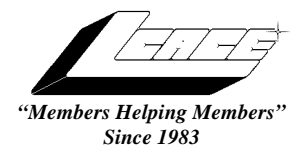

*Lake County Area Computer Enthusiasts*

*Board of Directors* 1999-2000

**CORKY BELL** - President - Webmaster and -News Journal Editor 815.344.1271 **corky@foxvalley.net**

**JIM RUTLEDGE** - Vice President **jrutnet2@ix.netcom.com**

**LINDA BUSCH** - Secretary **lindashrub@juno.com**

**DWIGHT J.J. JOHNSON** - Treasurer - 847.623.3815 **jj1450xl@ix.netcom.com**

**DONNA BELL -** Membership Chairman - 815.344.1271 **donnabell1@juno.com**

**TERRI HANLON -** Public Relations - **TerHanlon@aol.com**

**MIKE McENERY -** Program Co-ordinator **mmcenery@ix.netcom.com**

#### **VOLUNTEERS**

**VIC FALKNER -** Assistant-News Journal Editor **rvf@se-iowa.net**

*The LCACE News Journal* is published eleven times annually. Contributions by members is encouraged and will be greatly acknowledged in this newsletter.

Permission is granted to reproduced any or all parts of this newsletter in other User Group publications, provided that credit is given to the individual author and LCACE.

*The News Journal* is produced using an **IMaxx AMD K6-2 266mhz**, w/128Mb RAM, Hewlitt Packard 4P color scanner, using **MS Publisher 97** software. Graphics. Editing provided by *Pegasus Enterprises* using **Adobe Photoshop**, and **Hijaack Pro** and the Corkmeister using Paint Shop Pro**.** Photos taken **w/Epson Photo PC** digital camera. Printing is done on an **HP 1000c pr**inter.

**L**ake **C**ounty **A**rea **C**omputer **E**nthusiasts

**L.C.A.C.E.** c/o Group Ambassador 409 S. Elmwood Ave. Waukegan, Illinois 60085-5219

#### **Membership**

Membership for L.C.A.C.E is open to all individuals and families interested in personal computing. Annual dues are \$20.00 per individual/family. Associate membership is only \$10.00 (out of state, unable to attend meetings). Membership includes a one year subscription to the L.C.A.C.E. News Journal and access to all club libraries, and functions. Applications for membership may be obtained at the monthly meeting, by request on the club Hotline and is now available on our WEB site at http://inf-net.com/lcace.

#### **Meetings**

L.C.A.C.E. meetings are held on the second Saturday of each month at the Warren/Newport Public Library, 224 N. O'Plaine Road in Gurnee, Illinois. The meeting location opens at 11:30a.m, and the formal meeting begins at 12pm. All meetings are open to the public. Bring a friend!

#### **Advertising**

Ad rates per issue: Full page - \$25, Half page -\$15, Quarter page - \$10, Business Card -\$5. Discounts are available on advance purchase of multiple issues. Please send Cameraready copy and payment to the club address by the 21st of the month preceding publication. For more information on ad pricing, please call our Hotline. Ads are **FREE** to all paid members.

#### **Notice**

L.C.A.C.E **WILL NOT CONDONE** or knowingly participate in copyright infringement of any kind. The L.C.A.C.E. News Journal is published by and for L.C.A.C.E. members. Opinions expressed herein are those of the individual authors and do not necessarily reflect the opinion of L.C.A.C.E., the membership, the Board of Directors, and/or our advertisers.

#### **ARTICLE DEADLINE**

**The deadline for all articles being submitted for the News Journal is the 20th of each month. Send your articles via E-Mail to Corky Bell at corky@foxvalley.net or Vic Falkner at rvf@se-iowa.net or the Club's E-mail at lcace@inf-net.com**

#### L.C.A.C.E. HOTLINE

**Voice: 847.623.3815 Fax: 847.623.9570 E-Mail: LCACE@inf-net.com Web Page: www.inf-net.com/lcace**

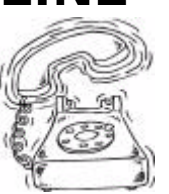

#### **E-Mail ADDRESSES**

ī ı ī

ı

The following is a list the LCACE members' E-Mail addresses:

Robert "Bob" Allen Star@mail.mc.net Corky Bell corky@foxvalley.net Bob Berry detection of the transformation below the Richard Boll.com<br>Richard Bollmeier communication of the richard 812@amerit Mike Brown chimick@aol.com Courtney L. Cain Ron Carlson **Ron** Ron@imaxx.net Bob Carpenter bobc@in-motion.net Vic Falkner rvf@se-iowa.net Jack Frost jfrost@megsinet.net Kathy Gorenz **gorenz** gorenz @ivcc.edu Mr. & Mrs. G MrG3165@aol.com Arnie Gudyka arngood1@juno.com Terri Hanlon Terhanlon@aol.com Dan Huber **Huberd@iwc.net** Andrae Joubert DRAE30@juno.com Joe Julian jpjulian@aol.com Joseph & Terri Kelroy jktkroy@aol.com Christine E. Marshall Flashyldy@aol.com Marianito Martinez **Marny** @uss.net Lee Musial leem@execpc.com John Nabors jog@nomad.net Larry Nixon **nixonl@earthlink.net** Lee Nordstrom & Family Jeffrey J. Notter inot@email.com Jason Price must1ang@aol.com Leslie Salsburg leslie164@juno.com Paul Schintgen paulj@theramp.net Fred Schwarz

Bobby Bell Bobbybell50@hotmail.com Donna Bell donnabell1@juno.com richard812@ameritech.net Linda Busch **indashrub@juno.com**<br>Courtney L. Cain **in the club Cleain@aol.com** Tom Fitzsimmons **tomfitzsimmons@juno.com** Deope Gayomali dimali2@ix.netcom.com lindah@execpc.com Dwight (J.J.) Johnson jj1450xl@ix.netcom.com<br>Dwight Johnson Jr. in antinym@hotmail.com antinym@hotmail.com Skip Jones skip@interaccess.com Donna Kalinoski donnaleek@juno.com Steve Kostelnik eagle1@theramp.net<br>Lester Larkin early by LesLarkin@NetZero.n LesLarkin@NetZero.net Nancy Larson mamanan@foxvalley.net Mike McEnery mmcenery@ix.netcom.com Sue & Bill McLearans McLearans@aol.com LeeNord@mw.sisna.com Marcia Rose Mrose74801@aol.com James Rutledge jrutnet3@megsinet.net

Walter Sheets wsheets@kiwi.dep.anl.gov Roger Tweed **Rodgertweed@ameritech.net**<br>Dennis Wilson **Roman Roman Macwilson @execpc.com** dcwilson@execpc.com Steve Yeaton hiflyer9@bigfoot.com

#### **NOTICE**

**If your E-Mail address is incorrect or missing or you want to add or change your WEB site url, please E-Mail us at lcace@inf-net.com with the correct information.**

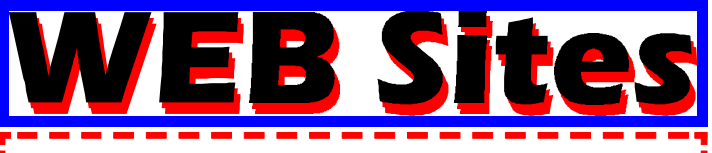

**Our members own WEB Sites.**

**Corky Bell http://users/foxvalley.net/~corky**

**Nancy Larson http:\\users\foxvalley.net\~mamanan**

**JJ http://easyfoto.com/jj\_johnson**

# ne to Ren

**If the mailing label on your News Journal is highlighted in YELLOW, this means it is time to renew your membership to L.C.A.C.E. This information will be published in the News Journal and will also be posted on the club's WEB site which is**

#### **http://inf-net.com/lcace**

**If it is time for you to renew your membership, please fill out a new Application and a Member's Profile Sheet. These forms can be obtained at the meetings or downloaded from our WEB site.**

**The following Member(s) need to submit renewal applications:**

> **Donna Kalinoski 11/99 Mike McEnery 11/99 Dennis Wilson 11/99 Walter Sheets 11/99 Linda Bush 11/99 JJ Johnson 11/99**

**If you have already filed an application, please disregard this notice.**

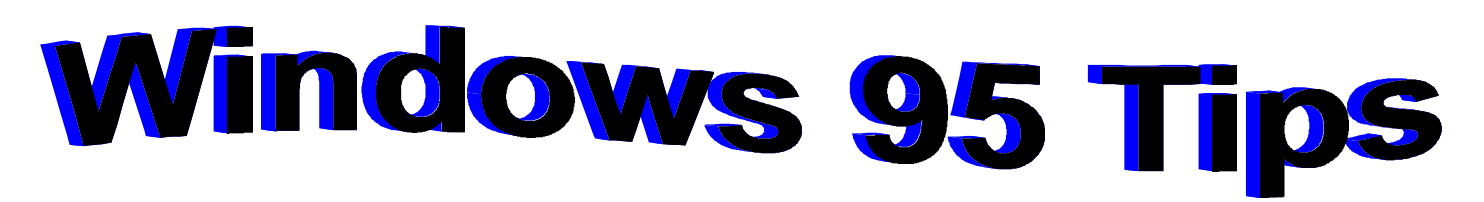

#### **DON'T LET OFFICE SLOW YOU DOWN**

Have you noticed that your computer isn't quite so perky since you installed Microsoft Office 97? Or have you always had Microsoft Office 97 and WISHED your computer was perkier? Here's a way to speed things up: Turn off the Office feature that indexes all office files. Follow these steps:

1. Click Start and choose Settings + Control Panel. 2. In the Control Panel window, double-click Find Fast.

3. In the Find Fast window, select your hard disk drive; then choose Index + Delete Index.

4. In the next dialog box that appears, click OK; then click OK again to confirm the setting.

5. Back in the Find Fast window, choose Index  $+$ Close and Stop.

Now your Office applications (Word 97, Excel 97, and so on) open a bit faster, but you'll notice that Windows opens significantly faster.

#### **REGULAR MAINTENANCE**

Would you let your car go more than 3,000 miles without an oil change? Of course not. And just the same, you shouldn't let your system go too long--say, a month or more--without maintenance. On a regular basis, use ScanDisk to check your hard disk for errors (and fix them, in most cases), and use Disk Defragmenter to reunite the data that's scattered all over your system. Together, these routines can help ensure that your system is running clean and strong.

To run ScanDisk, select Start, Programs, Accessories, System Tools, ScanDisk. Select the drive you want to scan, then choose Standard or Thorough. (Standard checks the files and folders on your hard disk. Thorough does that AND checks the drive itself for damaged or unusable areas.) Assuming you aren't an expert at fixing drive errors, make sure Automatically Fix Errors is selected, then click OK. When ScanDisk finishes (it can take quite a while especially the Thorough check), you'll see a dialog box detailing the results.

Before beginning Disk Defragmenter, disable your screen saver: Right-click the desktop, select Properties, click the Screen Saver tab, select (None) under Screen Saver, then click OK.

To start the defragmenting process, select Start, Programs, Accessories, System Tools, Disk Defragmenter. Select the drive you want to defragment, click OK, then click Start. (Often, you'll see a message telling you that only a certain percentage of your disk is defragmented. It's up to you to decide whether you want to proceed.).When the Defragmenter finishes--and just to warn you, it takes a while--restart Windows 95.

#### **INSTALLATION GYRATION**

You're all excited because you've got your hands on some new, fancy fonts. You open the Control Panel, double-click the Fonts icon, click the File menu, and . . . what's this? What the heck happened to your Install New Font command?

Chances are Windows 95 cannibalized it. We don't know WHY it does this, but we CAN tell you how to get it back:

1. Click Start and choose Shut Down from the Start menu.

2. In the Shut Down dialog box, choose Restart Computer in MS-DOS Mode.

3. Click OK.

4. After the computer restarts, at the DOS prompt type attrib +s  $c$ :\windows\fonts

5. Type "win" (without the quotes) to restart Windows 95.

When you return to your Fonts window, the Install New Fonts command should be right where you expect it.

## **Computer Country Expo**

#### **October 16, 1999**

**Great prices! Bargains galore! Save up to 70% off retail on everything computer!**

#### **A VIRTUAL ONCE A MONTH CARNIVAL FOR COMPUTER USERS.**

**Once a Month Thousands of Computer Users Gather at the Computer Country Expo to Shop with 80 Vendors from across the Midwest with "Everything Computer", Talk with Computer Clubs and Network with other Computer Users, Listen to Live Midi Enhanced Entertainment, Attend Workshops, Check out Demos, Have a chance to Win computer products in Hourly Raffles, Get help from A+ Technicians for computer upgrades and repairs, Pick up FREE Magazines! Come Join the Fun at the Computer Country Expo!!**

#### **Location**

**Lake County Fairgrounds Route 120 (Belvidere Rd.) & Route 45 Grayslake, Illinois**

**Main Exhibit Hall Building #1**

**20,000 sq. feet of everything Computer!**

**PLEASE use the Rte. 45 entrance**

**\$6 Admission**

**All L.C.A.C.E. Members who present their membership card will receive a \$1 discount.**

See our WFB Site at

### $WW.CCXDO.COM/$

Print this page, fill out the form below, bring it with you to the show, and get \$1.00 off the entry fee!

Name: Address: \_\_\_\_\_\_\_\_\_\_\_\_\_\_\_\_\_\_\_\_\_\_\_\_\_\_\_\_\_\_\_\_\_\_\_\_\_\_\_\_\_\_\_\_\_\_\_\_\_\_\_\_\_\_\_\_\_\_\_\_\_\_ City: \_\_\_\_\_\_\_\_\_\_\_\_\_\_\_\_\_\_\_\_\_\_\_\_\_\_\_\_\_\_\_\_\_ State: \_\_\_\_\_\_\_\_\_ Zipcode: \_\_\_\_\_\_\_\_\_\_ Telephone  $\#$  EAX  $\#$ E-Mail: UNEB Site:

#### **BEFORE YOU BUY A DVD-ROM DRIVE from TipWorld.com**

My completely unscientific survey among family and friends tells me this: People first get sucked into DVD because their computers have a DVD-ROM drive, and then, ultimately, they all end up buying a DVD player for their televisions. This is so they can enjoy the best thing about DVD--namely watching movies. To avoid getting stuck in this expensive cycle, keep the next few days' tips in mind before you order a DVD-ROM drive for your computer.

First, go to a computer store and ask to watch part of a DVD movie on a computer monitor. The experience isn't actually all that bad, but if you're like everyone else, it will take only a few hours of doing this before you begin to wonder how much better itwould be to watch a DVD movie on your larger TV screen while sitting on your comfy couch. That's when you've gone past the point of no return. So, sit in the computer store watching DVD until this feeling hits, then head to the electronics store and buy a DVD player instead of a DVD-ROM drive for your computer.

You may have heard about DVD-ROM products that let you broadcast the DVD data over to your TV via wireless technology. Yeah, neat idea, but most of these gadgets are still quirky--at least the ones that I've examined. They usually limit the distance between your PC and TV. Also, starting, stopping, and pausing the movie remotely are usually tricky maneuvers. In the end, you'll likely wonder why you're enduring so much hassle, and you'll go out and buy a DVD player for your TV. Save yourself the trouble and money and do this first, before you buy a DVD-ROM drive.

What's the key difference between a DVD-ROM drive for your computer and a DVD player for your TV? The DVD-ROM drive allows you to access all the data (read: applications) that DVD creators store on their discs. With a player, you're limited to playing a movie and stepping through the small menu of options that the DVD movie discs provide. Isn't this difference worth buying a DVD-ROM drive for? To put it bluntly, no. In general, the creative use of DVD-ROM discs has been underwhelming. These

discs often show nothing more inventive that what has been done and what is still available on CD-ROM. Movies are the best thing about DVD. And there is no better way to watch DVD movies than on a big-screen television--not on a smallish computer monitor.

Planning to order a new computer? If so, you'll see DVD-ROM drives are now stock components of many preconfigured home systems. You may be tempted to just click that "Add to My Shopping Cart" button, but before you do, select the standard dropdown box arrow that lets you skip the DVD-ROM drive and choose a plain ol' CD-ROM drive instead. Generally, you'll see that wonderful message that choosing the CD-ROM entitles you to subtract X number of dollars from the total purchase price of the system. In other words, opting for a CD-ROM drive instead of a DVD-ROM drive on a new computer will save you money. And this money would be wisely redirected toward the purchase of a DVD player for your television.

The National UFO Reporting Center has a unique strategy for ensuring plenty of content: If someone reports a UFO citing, they post it, whether it is actually a UFO citing or not.

For example, when we read the headline "A dramatic bluish-white ball of light was seen by observers over northern New Mexico," we took the link to actual footage of the event and learned that the phenomenon was in fact an "identified" flying object, namely, a meteorite. Don't miss the RealAudio clips of people describing what they don't understand.

#### **http://www.ufocenter.com**

#### **THE LORD'S PRAYER**

A mother was teaching her 3-year-old the Lord's prayer. For several evenings at bedtime she repeated it after her mother.

One night she said she was ready to solo. The mother listened with pride as she carefully pronunciated each word, right up to the end of the prayer."Lead us not into temptation," she prayed, "but deliver us some e-mail. Amen."

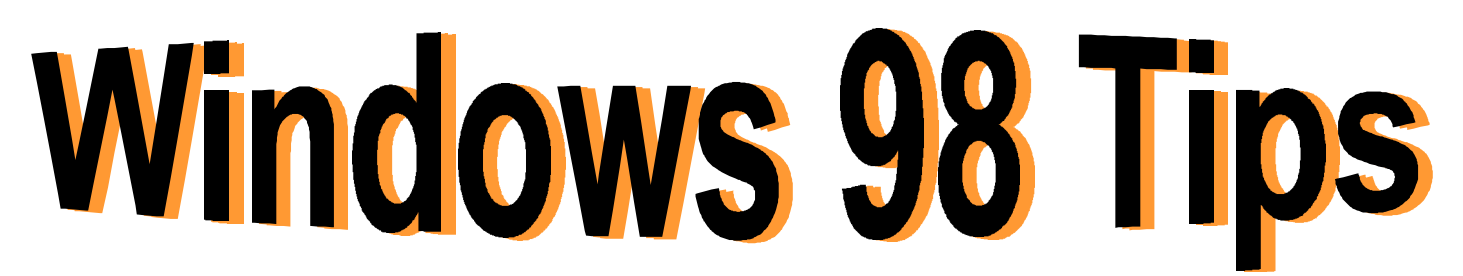

#### **CASE-SENSITIVE SEARCHES**

By default, Windows 98's Find feature (select Start, Find, Files Or Folders) is not case sensitive. In other words, you can simply type a filename or some text that you know appears in a document (in all lowercase or all uppercase), and Find will track down all instances of that search criteria--caps or not.

However, if you ever WANT your search to be case sensitive, you can do that, too. Complete your search, making sure to type the text or filename exactly as you'd like to find it. Then, before clicking Find Now, select Options, Case Sensitive. Now when you complete the search, Find will uncover only those files that exactly match what you typed.

(Note: Case Sensitive remains selected for all future searches until you deselect it.)

#### **SWITCHING FOLDER VIEW FROM ONE PANE TO TWO**

Have you ever opened a folder window and then wished you had opened it inside Windows Explorer? You can make the switch from one pane to two without closing the window. Simply right-click the icon in the window's upper-left corner and select Explore. Windows Explorer, at your service.

#### **PLUS! 98: DELUXE CD PLAYER**

If you frequently listen to audio CDs on your system, you're going to love Microsoft Plus! 98's Deluxe CD Player. Pop a music CD in your CD-ROM drive, and this utility appears on screen. In the New Album Found In Drive  $X$  (where  $X$  is your CD-ROM drive) dialog box, you'll see two download options--one to download information for that album, and one to download information for any new album. Take your pick, click OK, and Windows will attempt to connect you to the Internet (if you aren't already). Once the

connection is made, watch the Deluxe CD Player, and like magic, artist and title and track information appear (if available)! A lot easier than typing it all in yourself, eh?

There are a couple of options you should know about for keeping those CD controls close at hand.

On the Deluxe CD Player, click Options, then select Preferences. Select Show Control On Taskbar and click OK. From now on, you have access to the Deluxe CD Player's controls right from the Taskbar. (Right-click the icon, select an option, and so on.) Feel free to close the main player window. Your CD will keep on playing.

If you prefer to keep the Deluxe CD Player's window open all the time, select Options, Tiny View, and it won't hog so much screen space. You may also wish to keep its window on top of all others on your desktop, so it doesn't get lost. Select Options, Preferences; choose Always Make Player Topmost Window On Desktop; then click OK.

Stay tuned--this utility will be covered in more detail in future tips!

#### **PLUS! 98: THREE NEW GAMES**

Have a little spare time? Plus! 98 adds three games to your system: Spider Solitaire, Lose Your Marbles, and Microsoft Golf 1998 Lite. We could spend weeks just discussing the ins and outs of these games (they all take a bit of time to learn), but instead, we'll just show you how to get started.

Select Start, Programs, Microsoft Plus! 98, Games, and take your pick. First impressions? Lose Your Marbles has some pretty cool graphics, and the golf game must be a blast--once you learn how to play. (If you don't know golf, it may take a while.) For more information on playing any of these games, open the game, then use the Help features inside.

# The PRESIDENT's RA

I hope everyone enjoyed our September demo of the *Hear Say* and *Voice Pilot* programs. I would like to thank Stu and Mike for their presentation and am in anticipation of their returning at a future date to provide us with more voice recognition programs and/or updates..

**Because the Library is utilizing the McCullough Rooms on October 9th, our October meeting will be held at the Grant Township Meeting Hall, 411 Washington Avenue in Ingleside (Fox Lake), Illinois.**

The demo will be presented by Randell Durk on "How to Build Your Own Computer". This is Randell's second demonstration and as he did at the first and does at the Expo, he will be choosing a volunteer, which will be someone who has very little, if any at all, knowledge of how to put a computer togerther. This is a very informative and enjoyable presenteation.

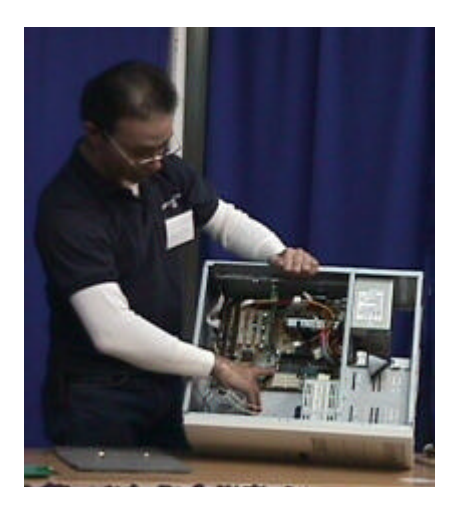

We will be video recording the entire session and tapes will be made available to anyone desiring one at a nominal fee. I am also investigating the possibility of putting the filming onto our Web Site. If you do not remember how to get to the meeting hall, a map is provided on our web site. If you can't access the web site, please contact me and I will give you directions there.

We are starting up some S.I.G.s (Special Interest Groups) with Lester Larkin undertaking the formation of one that will pertain to LINUX systems. He has provided me with an article (see page 12 of this issue) and will be submitting more articles and updates about the group for the News Journal. Thanks Lester for stepping forward and starting this group.

If anyone has a particular computer interest and would like to start a group, please let us know and we will assist in every way possible to get the group started. Not only can you learn more about you computer use, but you can forward this to the members. Another example of **"Members Helping Members"**.

The new Web Site is still being worked on and it may be a little longer before I have it ready for publishing on the Internet. I am attempting to add some new options, changing some of the old ones and deleteing unused ones. I am now using FrontPage 2000 and am learning some new ways to get items such as graphics to load faster (one of the main complaints about the current site). Another problem I am experienceing is with the reading of some Java script files by Netscape. With a little more expeimentation, I hope to be able to overcome these "obsticles" and get the site finished for your veiwing enjoyment.

See everyone in Fox Lake on October 9th and good computing to all.

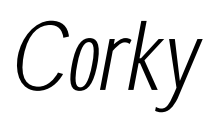

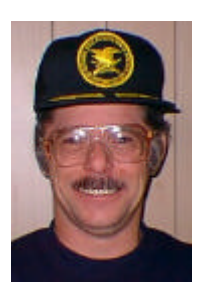

#### **Cache And Cookie Washer** by Dr. Irata

Cache And Cookie Washer - Your cruising along, surfing the net, just like every other day, no problems, no worries, and suddenly your hard drive reaches it's limit.

Yep, if you surf the net, you are likely writing all kinds of things to your hard drive. Cache files, cookies, statistics, logs, all of them taking up space.

Cache And Cookie Washer cleans up these files in one fell swoop. It allows you to set options such as 'bleach', which kills the files without possibility of recovery, wash on startup, wash at certain times, and choosing specific cookies not to wash when the program is run. This last feature is particularly critical, as many online services operate by using cookies, and if you wipe them all out, it may become inconvenient. However, don't expect this feature in the trial version, as you can only exclude a single cookie until the program is registered.

My real question is, how big a problem is this? The real space hog of the various things this program cleans is the cache, and while the cache does take up space, it also serves the reasonably important function of speeding up your online experience. And if you want to clean it, you can do so quickly and reasonably easy through your browser.

As for the other areas, such as the index.dat file and the IE drop-down menu, I've never once found myself wondering how I could clear those out.

So I just think this program doesn't serve a useful enough function.

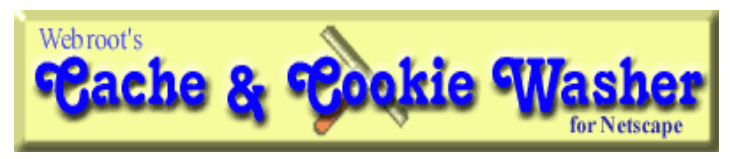

**www.webroot.com\washns.htm**

**The next meeting of L.C.A.C.E. will be held on October 9th at the Grant Township Meeting Hall,411 Washington Avenue in Ingleside, Illinois with the formal business meeting beginning at 12PM (NOON) followed by Randell Durk's presentation on "HOW TO BUILD A COMPUTER".**

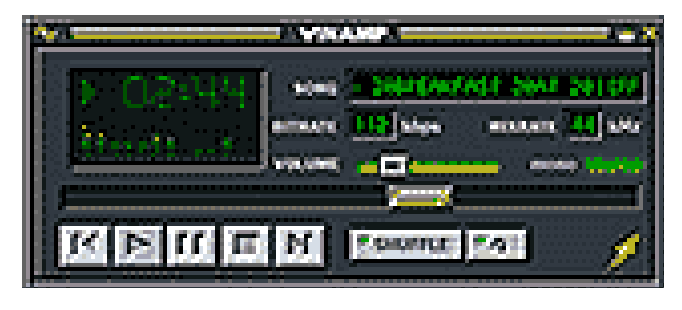

#### **Winamp**

Winamp - This program is an mp3 player. Mp3, you ask? Isn't that some type of machine gun?

Nope, it's an audio file format. You know, sounds and music. The real difference with mp3's is that they approach CD quality.

Now that we have the background, let's talk about the program. This is a fully featured player, with a 'car stereo' style interface. You can play single files or lists, you can shuffle or repeat the files, and you've even got a graphic equalizer. It's slick, it looks good, it plays back well. In fact, pretty much everything I look for in a program like this.

I know, I know. This is the paragraph where I put my complaints. And I thought I had one until I clicked on the preferences for the program. It has preference settings to minimze to the Windows 95 tray, allow multiple instances and more. Very well done.

Rating: 4

#### **TAKING CRAYONS TO THE NET from Tipworld.com**

How do you allow children to use the Internet without exposing them to inappropriate Web sites, sexual predators, and other unsavory aspects of the wired world? Well, if you're a parent who's in the know, you might try the newest kid's Internet protector from 1st Net Technologies. Called the Crayon Crawler, the product is a kid-centric browser that makes cyberspace safe, secure, and fun by allowing them to visit only sites that have been preselected by the company's advisory board or by parents themselves.

**(CRAYONS - Continued on page 11)**

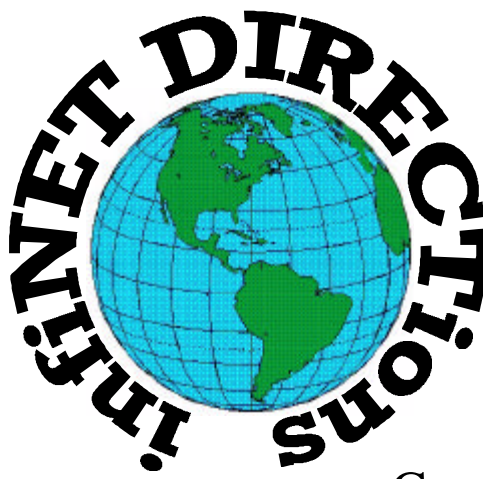

## **infiNET DIRECTions inc.**

*we have the means to take you there...*

549 N. Rt. 83 Grayslake, IL 60030 **847.543.1350**

Complete Internet Service Include: Dial-up Service \$18.00/mo. Home Pages Starting at \$50.00/mo.

- $\cdot$  56k Dial-up Service
- ♦ FTP Site Available
- $\cdot$  E-Mail Service
- Home Page Design
- ♦ Home Page Storage
- Domain Name Registration
- $\bullet$  Windows & Networks setup & installation
- ♦ Free Ads for selling your personal merchandise on the Web (visit) our site: **www.inf-net.com** for more info.

## **CALL FOR INFO: 847.543.1350**

During the month of September, there will be no setup fee with a 3 month subscription. All dial up service includes (1) E-Mail account. Additional E-Mail accounts as little as \$2.50/mo. For more details call us at (847) 543-1350 or send me an E-Mail at postmaster@inf-net.com.

#### **(CRAYONS - Continued from page 9)**

As told to the Connected Crustacean, Crayon Crawler also provides a safe environment for e-mail and chat sessions.

The Crayon Crawler delivers a handpicked collection of age-appropriate sites ranging from science and history to music, movies, and sports. Once a parent opens the browser, the desktop is locked, so children cannot reach unapproved Web sites, or even files on the family computer. The only way out is through Mom's or Dad's password. This offers distinct advantages over filters and filter-controlled browsers that allow random surfing and then attempt to screen out undesirable content. Providing a library of "good" sites rather than simply trying to deny access to "bad" sites eliminates the risk that the filtering system will fail to detect a problem site or erroneously block an unobjectionable site.

It also equips children with a wholesome assortment of destinations that give direction to and broaden their Internet experience. The database assembled by the Crayon Crawler's advisory board of parents and educators currently has 1,600 sites. The database may be customized to reflect the child's interests or the family's activities.

The Crayon Crawler is downloadable for free at:

#### **http://www.crayoncrawler.com**

with additional features such as chat, a talking bookreader, and instant messaging available for \$4.95 per month.

#### **CAN VIRUSES DAMAGE HARDWARE? from TipWorld.com**

Despite what CIH (Chernobyl) can do to the program stored on a flash RAM chip, the chip itself is not

#### **Upcoming L.C.A.C.E. Meetings**

**October 9, 1999 November 13, 1999 December 11, 1999**

damaged in any way. Virus damage to hardware is a myth of long standing, but like any other computer program, when you shut off the power, a virus cannot function. Viruses do write copies of themselves to disks, but that is not destructive to anything but the data on the disk, and any virus on the disk can itself be written over.

I've tested many thousands of PC computer virus samples and have never seen any evidence of a computer virus "physically" damaging hardware, and all the literature I've read on the subject confirms that. However, the myth persists.

#### Henri Delger **henri\_delger@prodigy.net http://pages.prodigy.net/henri\_delger/**

#### **(KIDS - Continued from page 1)**

Doctors recommend that parents limit the decibels to which young children are exposed, since their hearing is still developing. So adjust the volume settings and<br>perhaps even reposition the speakers so perhaps even reposition the speakers so they are not pointing at your child's head.

#### **GUIDE TO U.S. GOVERNMENT SITES**

Vanderbilt's libraries have developed Frequently Used Sites Related to U.S. Federal Government Information, a site to help you find Web sites sponsored by United States Government departments and agencies. You can browse the site by topic, including consumer information, scientific and technical reports, congress, crime and justice, and many more.

http://www.library.vanderbilt.edu/central/staff/fdtf.html

#### **SCIENTIFIC RESEARCH SITE**

ResearchIndex (formerly CiteSeer) is a "digital library" of scientific literature. It uses Autonomous Citation Indexing to build its database and keep it timely. When you search ResearchIndex, you'll be reminded of Boolean search basics before the form is presented. Be aware, however, that as the service expands and implements new software, you may find yourself using a demo database for searches.

#### **http://researchindex.com**

## **MEMBER'S PROFILE Jim Rutledge**

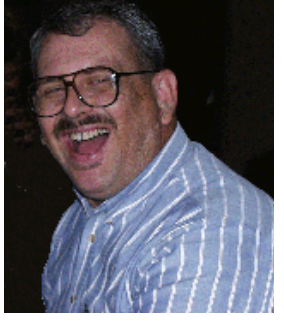

**E-MAIL jrutnet3@megsinet.net**

**Birth Month: May**

**Family: Roxanne**

**Hometown: Bryan, Texas**

**My Job Is: Learning Resource Instructor**

**My Favorite Meal Is: Chicken Fried Steak**

**For Entertainment I Enjoy: Computers, Movies and Concerts**

**A Movie or Book I Would Recomend: "GOLIATH AWAITS"**

**My Prized Possession: ????????**

**Someone I Admire: My Father (Visionary)**

**I Wish I Could Stop: Prejudice**

**I Want People To Remember Me: As A Universal Person**

**I Use My computer For: A Lot of Things**

**My Favorite Program Is: IE 5.0**

**My Favorite Phrase Is: "Just Do It"**

## The  $L$ *inux* S<sub>IG</sub>

By Les Larkin

What's all this Linux stuff anyhow? Unless you have been securely sheltered under a large chunk of granite, or slept through more than half of the L.C.A.C.E. meetings this year, you would know that Linux is a very capable multiuser/multitasking/networkable operating system that can be freely downloaded from a variety of web sites, or purchased for about \$10 to \$100 on CD-ROM(s). There is a growing number of familiar programs that run under Linux including Netscape Comunicator and Browser, Acrobat Reader, Word Perfect 8, and Star Office (an MS Office clone). There is also a DOS and (hang onto your hats) an ATARI emulator included with one or more of the Linux distributions. As of this writing, I don't know if the ATARI emulator is 8 or 16 bit.

There are about 5 English distributions of Linux. They are Red Hat, Caldera, SuSE, Turbo Linux, and Debian. They vary mostly in the degree of post sale support, size of the manual (if any), and number of disks of extra software.

Why do we have a Linux S.I.G.? For much the same reason that Atari folks needed a computer club when the Atari computer burst onto the scene. Linux is not quite as user friendly and familiar as the MS Windows environment yet. The world of point and click is still on the horizon for Linux when it comes to setting up a Linux system. It is my understanding that Caldera comes the closest to being "user friendly" in that regard, although I have not tried a recent distribution of Caldera myself.

Our club will also benefit from the Linux S.I.G. by attracting new members. To the best of my knowledge, there are no support groups for Linux in the north suburban area. So where are the people who buy all those Linux distributions at Best Buy going to get some face to face support in there quest for competence? The same place as those of us who still have a few drops of Atari blood flowing in our veins went when we wanted to get the most from our Atari computers: a local, friendly user group, L.C.A.C.E.!

**(Continued on page 13 - LINUX)**

#### **Netscape Communicator Tips**

#### **NO SPACE WASTE**

Every time you receive or create a message, it makes a folder bigger. Paradoxically, removing or deleting messages from folders doesn't give you more space. This is because the deleted message leaves space behind, and this space takes up hard drive space. To control this, compress your folders. To do this, select File, Compress Folders from the Messenger window. This rearranges the folders, removing empty space.

#### **KNOW THE PASSWORD**

Communicator asks for your e-mail password every time you get mail. If you get tired of this, particularly if you check frequently, you can have Communicator's Messenger remember your password. To do this, select Edit, Preferences, then open Mail Server from the Mail & Groups category. Click More Options, then check the Remember My Password option. Click OK to close the More Mail Server Preferences dialog box, then click OK again to close the Preferences dialog box. Communicator asks for your password the next time you ask for mail, but won't ask again after that. (It will ask every time you open Messenger, however).

#### **ZIP2 CITY GUIDES**

Whether you are traveling, just moved to a new city, or simply want to know what's going on in your hometown, the Zip2 City Guide (now part of Alta Vista) offers a convenient way to search for business, people, and events in cities all across America. Not only can you quickly locate a business in your target city, but you can also find your way around with the accompanying maps and detailed door-to-door directions. Also, because Zip2 has created partnerships with local newspapers, you can search for meals, movies, exhibits, and events--and then read a local review. In some cases, you can even see menus, movie times, or links to Web sites.

#### **http://www.zip2.com**

I plan to work with the L.C.A.C.E. leadership and interested members to provide a forum for those who would like to pool their knowledge of Linux for the good of themselves, as well as L.C.A.C.E.

**Editors Note:** Lester Larkin can be contacted at any of the L.C.A.C.E. meetings or at his E-Mail address which is **LesLarkin@NetZero.net**.

#### **PET HEALTH INFORMATION**

A veterinarian has developed a Web site with information on dog and cat health problems, plus general information on what it's like to be a practicing vet. Most of the information is presented in a questionand-answer format, but a search engine helps you get to the topics you need quickly.

#### **http://www.vetinfo.com**

A helicopter was flying around above Seattle when an electrical malfunction disabled all of the aircraft's electronic navigation and communications equipment. Due to the clouds and haze, the pilot could not determine the helicopter's position and course to steer to the airport. The pilot saw a tall building, flew toward it, circled, drew a handwritten sign, and held it in the helicopter's window.

The pilot's sign said "WHERE AM I?" in large letters. People in the tall building quickly responded to the aircraft, drew a large sign, and held it in a building window.

Their sign said "YOU ARE IN A HELICOPTER."

The pilot smiled, waved, looked at his map, determined the course to steer to SEATAC airport, and landed safely.

After they were on the ground, the copilot asked the pilot how the "YOU ARE IN A HELICOPTER" sign helped determine their position.

The pilot responded "I knew that had to be the MICROSOFT building because they gave me a technically correct, but completely useless answer."

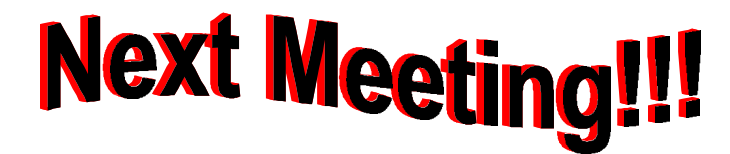

## *L.C.A.C.E Online View our Site*

**www.inf-net.com/lcace/**

- ♦ **LCACE E-mail addresses**
- ♦ **LCACE information,**
- ♦ **LCACE history and pictures**
- ♦ **LCACE meeting location and map**
- ♦ **LCACE members e-mail addresses**
- ♦ **LCACE online membership application**

**October 9, 1999**

**Grant Township Meeting Hall**

**411 Washington Avenue Ingleside, Illinois**

**11:30 am - 2:00 p.m.**

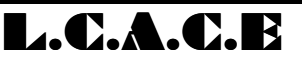

*Lake County Area Compuer Enthusiasts* **409 S. Elmwood Ave Waukegan, IL 60085-5219**

**ADDRESS CORRECTION REQUESTED**